Springboard to knowledge

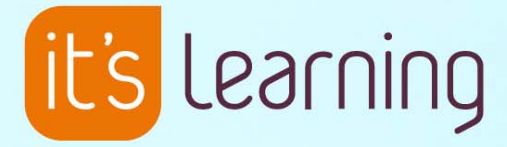

Ephorusplagiaatcontrole

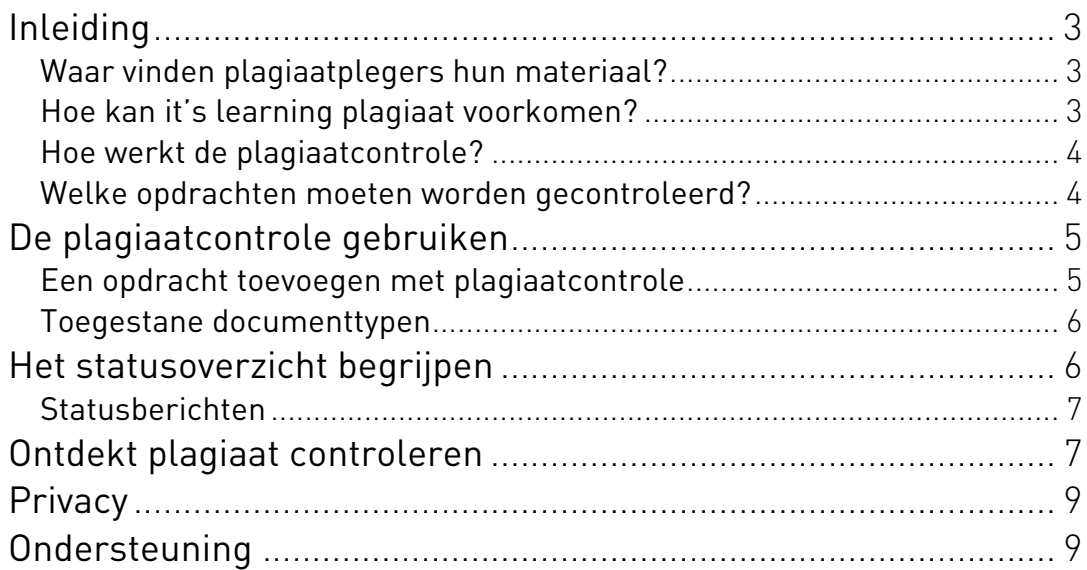

### <span id="page-2-0"></span>Inleiding

Plagiaat is het overnemen van de letterlijke tekst van een andere auteur of uittreksels, ideeën en passages, en het materiaal vervolgens laten doorgaan als iemands eigen creatie zonder bronnen te vermelden. Kort samengevat: plagiaat is literaire of artistieke diefstal.

Het zoeken naar plagiaatplegers is een moeilijk en tijdrovend karwei. Het handmatig voorkomen van plagiaat is vrijwel onmogelijk. De geïntegreerde plagiaattechnologie van it's learning is daarom een krachtig hulpmiddel waarmee tekstmateriaal dat via it's learning wordt ingeleverd, wordt gecontroleerd en vergeleken met talloze andere teksten. Als it's learning een overeenkomst vindt, wordt de docent hiervan op de hoogte gebracht. Er gaat ook een preventieve werking vanuit, want als studenten alleen al weten dat deze functie beschikbaar is, kan het hen ontmoedigen om ook daadwerkelijk plagiaat te plegen.

it's learning vergelijkt ingeleverd materiaal met teksten op internet, binnen uw organisatie of op naslagsites. In de volgende passages willen we u graag laten kennismaken met enkele problemen die plagiaat vandaag de dag met zich meebrengen en u enkele richtlijnen bieden voor het gebruik van it's learning plagiaatcontrole.

#### **Waar vinden plagiaatplegers hun materiaal?**

In de hedendaagse digitale samenleving kunnen studenten gemakkelijk zoeken naar teksten die zij kunnen gebruiken om plagiaat te plegen. Deze teksten kunnen afkomstig zijn van internet, uitgeverijen of andere aanbieders van digitale inhoud, of van andere opdrachten die bij dezelfde onderwijsinstellingen zijn ingeleverd.

Het internet bevat een ontelbare hoeveelheid makkelijk verkrijgbare teksten die studenten in schoolopdrachten kunnen verwerken door ze simpelweg te kopiëren en plakken. Op internet zijn vele zogenaamde 'paper mills' te vinden waar kant-en-klare scripties en documenten direct beschikbaar zijn. Dergelijke sites zijn buitengewoon geschikt voor plagiaat.

#### **Hoe kan it's learning plagiaat voorkomen?**

Wij gebruiken de befaamde plagiaatcontroletechnologie van Ephorus, die is geïntegreerd in it's learning. Hiermee worden verdachte opdrachten opgespoord en gemeld aan de docent. Het enige wat de docent hoeft te doen om de plagiaatcontrole te activeren, is één selectievakje inschakelen wanneer hij of zij de opdracht toevoegt. Wanneer het rapport van de plagiaatcontrole arriveert, moet de docent beoordelen of dit daadwerkelijk een geval van plagiaat is, of de student een tekst onjuist heeft geciteerd, of dat het hier gewoonweg om puur toeval gaat. Docenten hoeven niet langer handmatig teksten door te spitten op zoek naar overeenkomsten, maar hoeven enkel nog een eindbeslissing te nemen.

#### <span id="page-3-0"></span>**Hoe werkt de plagiaatcontrole?**

Wanneer een student een opdracht inlevert, wordt deze via it's learning automatisch verzonden naar zowel de docent als Ephorus. De docent ontvangt de tekst van de student direct. De reactietijd van Ephorus kan variëren van enkele seconden tot 24 uur, afhankelijk van de verkeersdrukte in het Ephorussysteem. Ephorus controleert al het ingeleverde materiaal op plagiaat. Zodra deze scan is voltooid, wordt de docent hiervan op de hoogte gebracht.

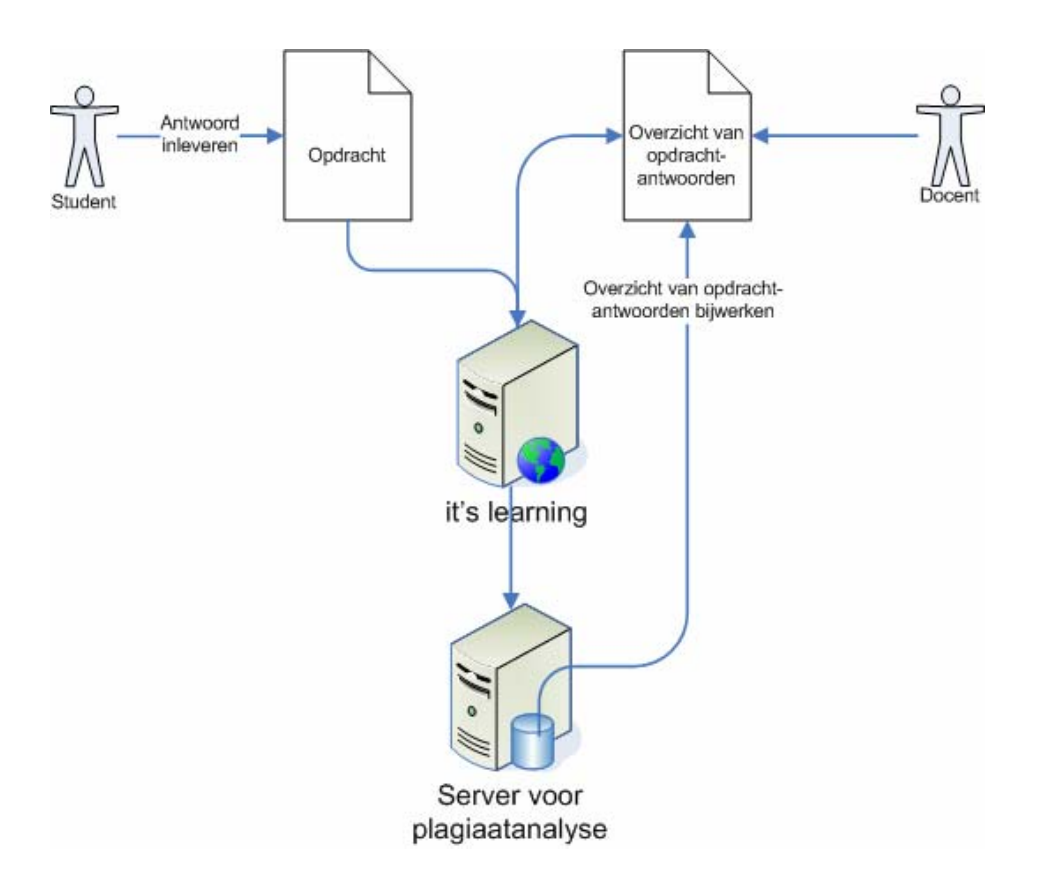

Afbeelding 1: *Schematische weergave van de weg die een opdracht aflegt door de plagiaatcontrole.* 

#### **Welke opdrachten moeten worden gecontroleerd?**

Ephorus werkt het beste voor het vergelijken van tekstdocumenten. Dit betekent dat de plagiaatcontrole bijvoorbeeld minder geschikt is voor teksten over de exacte vakken. Teksten over exacte vakken bevatten vaak korte formules en veel getallen. Dit geldt ook voor vocabulairetoetsen of vergelijkbare teksten met woordenlijsten. Dergelijke opdrachten zijn moeilijker te herkennen door Ephorus, dat meer geschikt is voor het herkennen van langere tekstpassages. Houd er rekening mee dat elk document dat wordt ingeleverd en waarvoor de plagiaatcontrole wordt gebruikt, wordt opgeslagen in de databases van Ephorus. Als er veel irrelevante documenten naar Ephorus worden verzonden, zorgen deze voor een onnodige belasting van het systeem en wordt het systeem minder efficiënt. Docenten moeten zichzelf de volgende vraag stellen voordat zij plagiaatcontrole gaan gebruiken: *"Is het waarschijnlijk dat het antwoord van de opdracht te vinden is op internet?"* Als dit niet het geval is, moet u het gebruik van de plagiaatcontrole vermijden.

<span id="page-4-0"></span>Als u een nieuwe site of zogenaamde paper mill ontdekt, moet u it's learning hiervan op de hoogte brengen, zodat de site kan worden geregistreerd en opgenomen in het Ephorus-systeem als onderdeel van het scanproces.

# De plagiaatcontrole gebruiken

### Plagiaatcontrole in drie eenvoudige stappen

- Een opdracht toevoegen met plagiaatcontrole
- Het statusoverzicht begrijpen
- Ontdekt plagiaat controleren

#### **Een opdracht toevoegen met plagiaatcontrole**

- 1. Selecteer een vak en klik op Toevoegen.
- 2. Klik onder Opdrachten en toetsen op Opdracht toevoegen.
- 3. Als u plagiaatcontrole wilt gebruiken, schakelt u het selectievakje naast Plagiaatcontrole in (zie de afbeelding Plagiaatcontrole inschakelen hieronder).

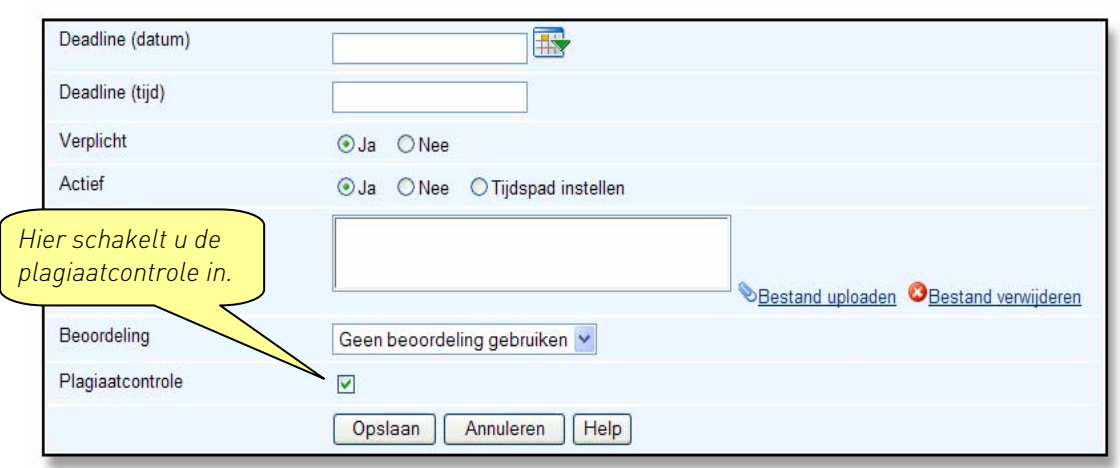

Afbeelding 2: *Plagiaatcontrole inschakelen* 

Dit is het enige wat u hoeft te doen wanneer u opdrachten toevoegt. it's learning controleert nu zowel de geüploade bestanden van de student als tekst die is geschreven in de teksteditor.

Studenten merken niets van eventuele wijzigingen, maar ontvangen wel een melding dat de plagiaatcontrole is ingeschakeld. Alleen al hierdoor wordt eventueel 'spieken' ontmoedigd.

#### <span id="page-5-0"></span>**Toegestane documenttypen**

Wanneer plagiaatcontrole wordt gebruikt, kunnen alleen de volgende documentsoorten worden geüpload:

| Extensie |
|----------|
| *.doc    |
| $*$ .rtf |
| *.htm    |
| *.html   |
| *.pdf    |
| *.SXW    |
| *.txt    |
|          |
|          |

Tabel 1: *Toegestane documenttypen*

### Het statusoverzicht begrijpen

Zodra studenten beginnen met het inleveren van opdrachten, kan de docent op elk gewenst moment de huidige status van de plagiaatcontrole zien in het opdrachtoverzicht. De status van de plagiaatcontrole wordt weergegeven onder de kop Plagiaatstatus. Studenten kunnen hun eigen plagiaatstatus niet zien.

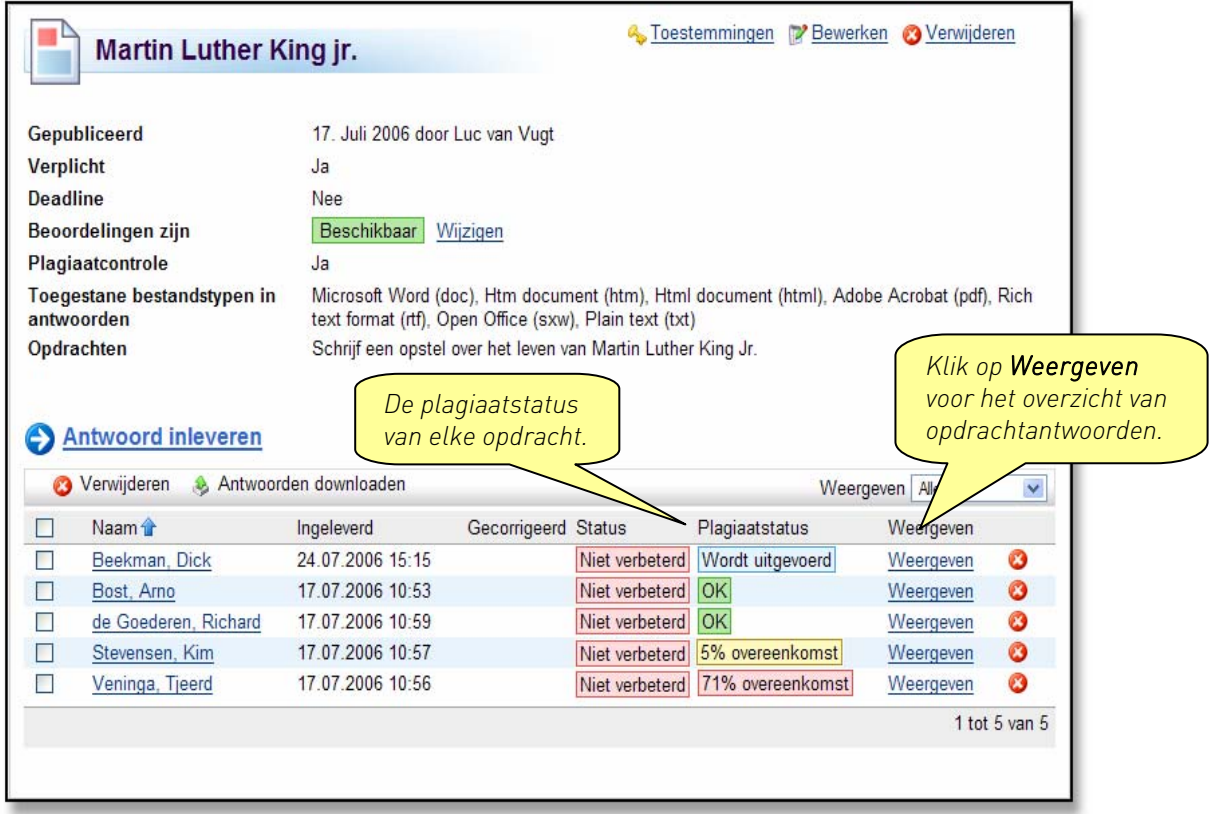

Afbeelding 3: *opdrachtoverzicht: Er is één opdracht met plagiaat gevonden (69% overeenkomst) plus één opdracht met mogelijk plagiaat (8% overeenkomst).*

#### <span id="page-6-0"></span>**Statusberichten**

In de kolom *Plagiaatstatus* worden een aantal verschillende statusberichten weergegeven waaruit de huidige status van de plagiaatscan van een bepaalde opdracht blijkt.

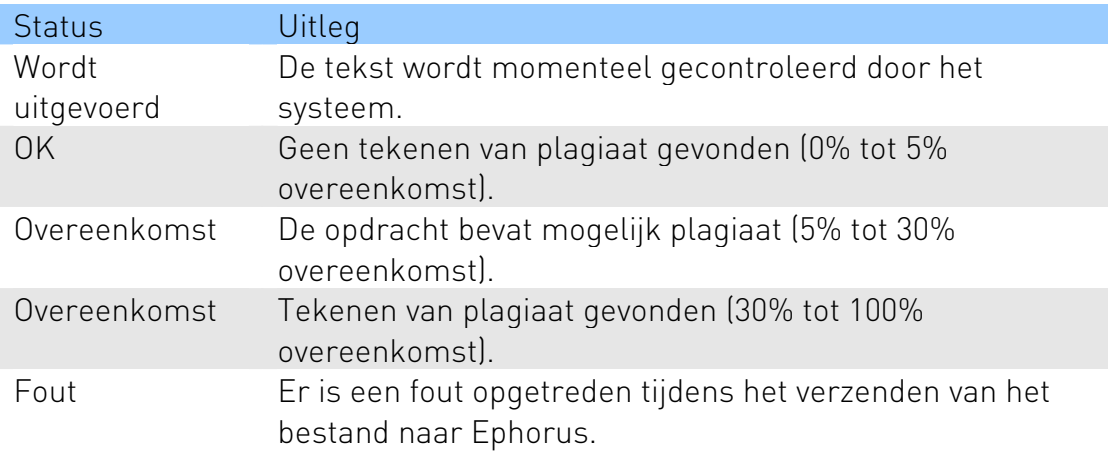

Tabel 2: *Statusberichten* 

Als u een foutmelding ontvangt, kunt u het document opnieuw inleveren bij Ephorus met de knop Plagiaat detecteren.

### Ontdekt plagiaat controleren

Als u ontdekt plagiaat wilt controleren, klikt u op Weergeven naast het bericht met de plagiaatstatus. U opent hiermee het overzicht waar opdrachten worden gecorrigeerd. Hier wordt een gemarkeerde tekst weergegeven, bijvoorbeeld: "Voltooid, 69% overeenkomst". Dit betekent dat er 69% overeenkomst is gevonden met één of meer teksten. Klik op Rapport weergeven als u een gedetailleerde vergelijking wilt zien van de ingeleverde opdracht en een of meer van de teksten waarmee een overeenkomst is ontdekt.

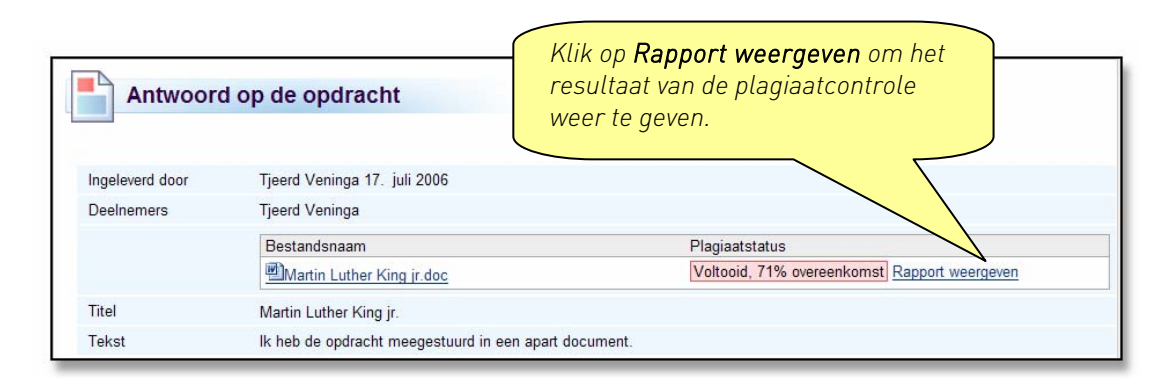

Afbeelding 4: *Antwoord op de opdracht* 

Links in het scherm ziet u het document van de student (zie de afbeelding Plagiaatrapport hieronder). Rechts ziet u het bronmateriaal dat overeenkomt met de opdracht van de student. U kunt de teksten eenvoudig vergelijken en beoordelen of u denkt dat de student plagiaat heeft gepleegd. De overeenkomende alinea's worden gemarkeerd naast elkaar weergegeven zodat u ze makkelijker kunt vergelijken.

Als de opdracht van de student overeenkomt met meerdere documenten, kunt u deze één voor één vergelijken. Kies de desbetreffende tekst door het keuzerondje naast Vergelijken onder Vermoedelijke bronnen te selecteren Er wordt een koppeling naar het brondocument weergegeven naast de knop.

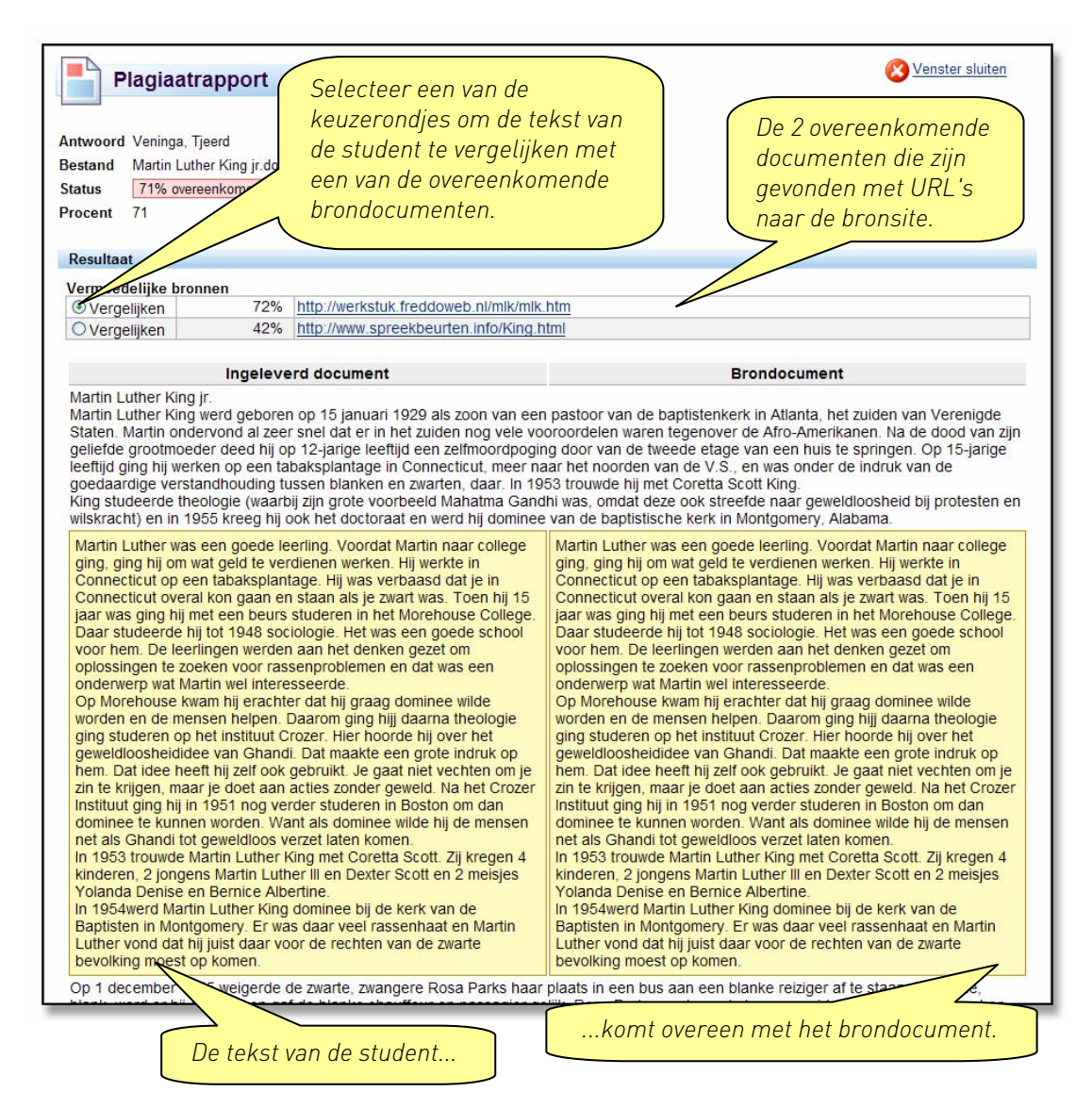

Afbeelding 5: *Plagiaatrapport* 

<span id="page-8-0"></span>Opmerking: Als het systeem overeenkomsten vindt binnen de eigen database van de klant, wordt er geen koppeling naar het brondocument weergegeven, noch andere informatie waarmee de oorspronkelijke auteur kan worden geïdentificeerd.

### Onderscheid maken tussen plagiaat en geciteerde tekst

Vergeet niet dat Ephorus niet kan bepalen of studenten een tekst correct hebben geciteerd en de juiste verwijzingstechnieken hebben gebruikt, of dat ze plagiaat hebben gepleegd. In de praktijk is dit een groot verschil, maar plagiaatsystemen kunnen hier geen betrouwbaar onderscheid tussen maken. Elke tekst moet grondig worden gecontroleerd door de docent voordat deze wel of niet als plagiaat kan worden geclassificeerd.

# Privacy

Het is mogelijk om het materiaal dat door één specifieke klant wordt ingeleverd, slechts beperkt weer te geven voor andere gebruikers. Elke klant heeft een persoonlijke index. Een klant moet andere klanten in het Ephorussysteem standaard toegang geven tot bestanden om deze te controleren op plagiaat.

Klanten kunnen uit het Ephorus-systeem worden verwijderd door een schriftelijk verzoek in te dienen bij Ephorus. Als de overeenkomst van de klanten met Ephorus wordt beëindigd, worden zij automatisch verwijderd.

# Ondersteuning

Alle verzoeken om ondersteuning moeten worden gericht aan het ondersteuningsteam van it's learning: [support@itslearning.com](mailto:support@itslearning.com)